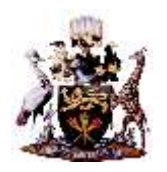

## **UNIVERSITY OF NAIROBI**

# **INDEPENDENT ELECTORAL COMMISSION**

# **UNSA EBALOT SYSTEM- STEPS ON HOW TO ACCESS THE PLATFORM AND VOTE ON THE ELECTION DAY WEDNESDAY NOVEMBER 18TH, 2020**

The UNSA 2020 election platform is live and will be conducted online. The election platform is accessible via:

- **1. eballot.uonbi.ac.ke**
- **2. via student portal**
- **3. UoN Website – under student resources**

### **REQUIREMENT TO ACCESS THE EBALLOT SYSTEM**

To access the platform, students are required:

- Access to computer or smartphone with internet connection
- AD user credentials. AD user credentials are the same credentials as used on **SOMAS and eclass platforms**. Thus your username is derived from Registration number without the slashes

 -For instance, given the registration number B11**/9999/2030** username is **b1199992030**

● In case you forgot or have not activated AD credentials please visit **adstudents.uonbi.ac.ke** and click on forgotten password

#### **STEPS OF VOTING FOR YOUR FAVORITE TEAMS**

The under listed steps are necessary for voting:

- 1. Login to **eballot.uonbi.ac.ke**
- 2. Navigate to **My Ballots**

→ you are enlisted in one **COLLEGE for** which you eligible to vote.

3. Click on the red poll icon once the polls are open

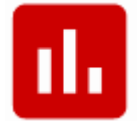

3. Select your favorite team to VOTE

 $\rightarrow$  then submit your VOTE by clicking the button

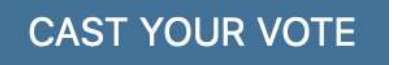

To get to practise how this works, we will be conducting a MOCK election on **Monday 16, 2020 from 8:00am -5:00pm.**

If you have challenges accessing the eballot please write to [customercare@uonbi.ac.ke](mailto:customercare@uonbi.ac.ke). If you are missing on the voter register or you are in the wrong electoral college please write [unsa2020help@uonbi.ac.ke](mailto:unsa2020help@uonbi.ac.ke)

## **PROF. MOHAMUD A. JAMA**

#### **CHAIRMAN, UNSA INDEPENDENT ELECTORAL COMMISSION**